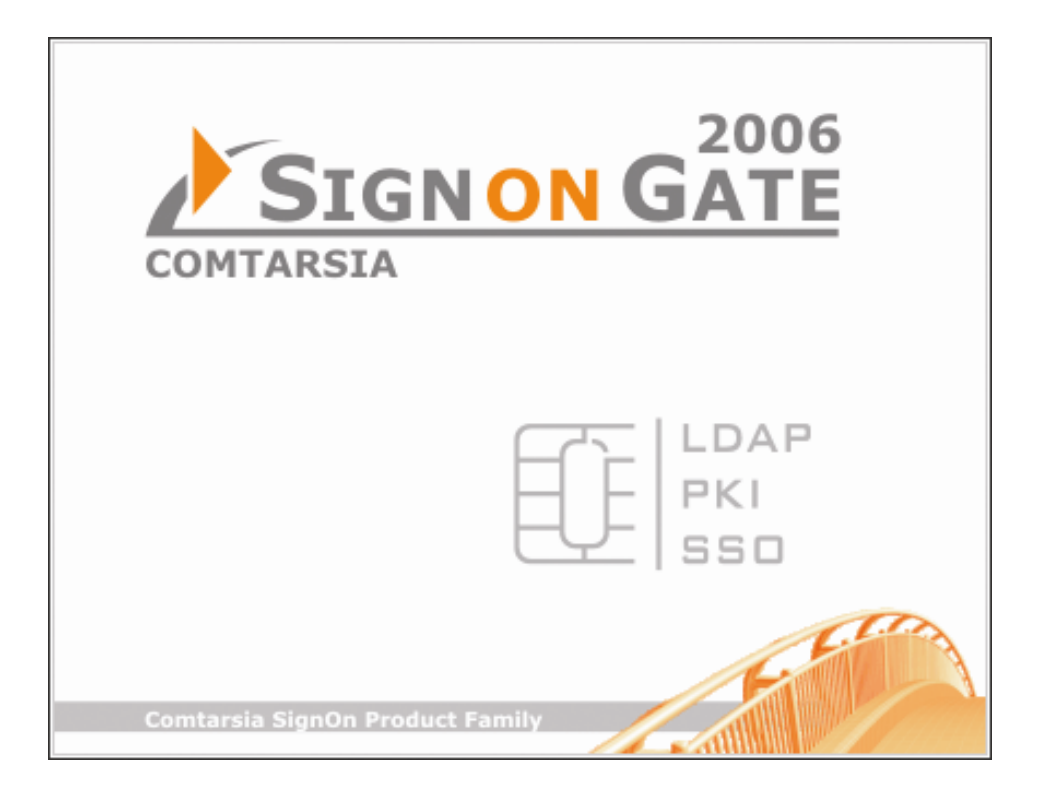

# **Comtarsia SignOn Agent for Linux 2006**

**User Guide** 

Version: 1.2.10.11, 04-Jul-2006

# Contents

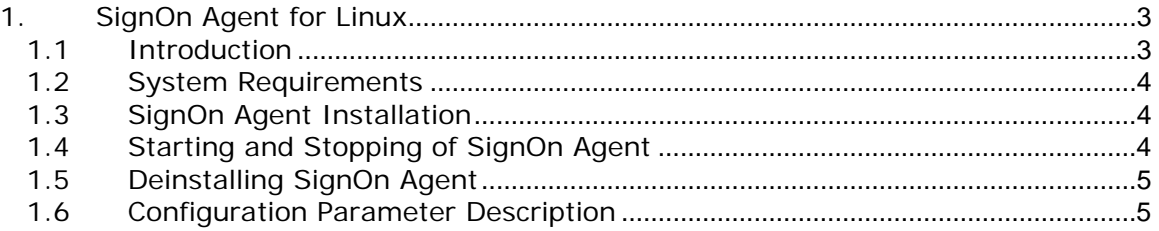

# <span id="page-2-0"></span>**1. SignOn Agent for Linux**

### **1.1 Introduction**

SignOn Agent for Linux is a member of the Comtarsia SignOn Gate product family. SignOn Agent consists of two modules: system module and Samba module.

- System Module This module is responsible for maintaining Linux user accounts. It has following functions:
	- o Creation of new user accounts including user directories and assigning of necessary file system permissions
	- o Directing of group memberships of individual users including the possibility of a GroupMapping list; new groups can be added automatically
	- o Synchronization of user passwords
- Samba Module

This module is responsible for maintaining Samba user accounts. It has following functions:

- o Creation of new Samba user accounts
- o Synchronization of user passwords

SignOn Agent for Linux features a variety of configuration options by means of which you can individually customize individual agent functions.

Synchronization of Linux system accounts can be used for terminal users who are directly working on the system (e.g. via Telnet or SSH) as well as for users who are using Linux system applications which make use of system accounts (e.g. POP/IMAP server, web server).

Comtarsia SignOn Agent is available for a multitude of platforms and applications besides of Linux. For more information please refer to the Comtarsia SignOn homepage at<http://signon.comtarsia.com/>

#### <span id="page-3-0"></span>**1.2 System Requirements**

System Requirements for installation of SignOn Agent Daemon:

- SUSE Linux Version 8.1 / SCO Linux Server Release 4.0
- RedHat Linux 8.0 (soon available)

Please note that supplied program libraries can vary widely with Linux distributions. Therefore you have to make sure you are using the SignOn Agent version that is compiled for your specific distribution.

Requirements for using Sync Agent for Linux:

- TCP/IP protocol with static IP configuration
- Samba 2.2 or 3.0 is required for automatic creation of Samba accounts.

#### **1.3 SignOn Agent Installation**

Extract the file soa\_linux\_1.1.X.tar.gz into a new directory with this command: "tar zxvf soa\_linux\_1.1.X.tar.gz". Now change into directory soa\_linux and execute the installation program with command "./sainstall". Permissions as root are required for installing SignOn Agent.

During installation you will be asked for the SignOn Agent program directory as well as the IP address of the SignOn Proxy server.

SignOn Agent will be installed so that it automatically starts upon rebooting of the Linux system. You can customize this behavior to your requirements by changing the Runlevel links.

### **1.4 Starting and Stopping of SignOn Agent**

Use this script to start and stop SignOn Agent: "/etc/comtsoa\_sys/comtsoa\_sysctl".

To start it execute the following command as root: "/etc/comtsoa\_sys/comtsoa\_sysctl start"

Stopping works similar to starting: "/etc/comtsoa\_sys/comtsoa\_sysctl stop"

If you change configuration parameters while SignOn Agent is active you have to restart the agent for changes to become effective.: "/etc/comtsoa\_sys/comtsoa\_sysctl restart"

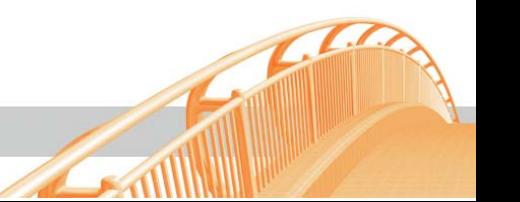

# <span id="page-4-0"></span>**1.5 Deinstalling SignOn Agent**

You have to deinstall SignOn Agent for Linux manually. Delete the following files/directories:

- /etc/comtsoa\_sys
- SignOn Agent bin directory e.g.: /usr/local/comtsoa\_sys
- Symbolic links in the run level directories (/etc/init.d/, /etc/init.d/rc3.d, /etc/init.d/rc5.d)

## **1.6 Configuration Parameter Description**

The configuration file for SignOn Agent for Linux can be found at /etc/comtsoa\_sys/comtsoa\_sys.conf.

#################################################### # # comtsoa\_sys.conf # /etc/ comtsoa\_sys/comtsoa\_sys.conf is the configuration file for the  $# ==$  Comtarsia SignOn Agent 2003 ===

# (comtsoa\_sys) daemon

# Copyright (c) 2003 Comtarsia IT Services GmbH

####################################################

# Configuration settings for the CORE module

#

[SA\_CORE]

# Defines if sync request message is encrypted. Must be ALWAYS 1, if this # parameter is set to 0 severe problems can occur. # Default: 1 cryptMessage=1

# Defines the installation directory for the comtsoa\_sys daemon # Default: /usr/local/comtsoa\_sys workingDirectory=/usr/local/comtsoa\_sys

# Specifies the listener port for incoming sync requests coming from  $#$  the sync proxy. If changing this parameter be sure that the selected port  $#$  number is not used by other services. # Default: 2000 listenerPort=2000

# Specifies the maintenance listener port for the maintenance interface. You

# can connect yourself to the maintenance interface with a TELNET client. When

# connected HELP can be invoked by pressing "? ENTER". If changing this

# parameter be sure that the selected port number is not used by other services.

 $#$  This is not supported in the current version.

# Default: 3000

maintenancePort=3000

# Defines the standard socket receive timeout for PROXY communication in seconds.

# On expiration of this value the socket connection will be closed by the

 $#$  syncagent. This case is shown in the logfile (if logging is activated) as

# "receive error". If this error accumulates contact your network administrator.

# Default: 4  $rcvTimeout=4$ 

# Configuration settings for the LOG module # [SA\_LOG]

# Defines if logging is activated without a maintenance connection, must be 1 if

 $#$  you want to log to file.

 $#$  Example cases when file logging is activated:

# 1) logToFile=1 AND a maintenance connection is established AND the maintenance

# command "log start" is performed.

 $# 2$ ) logAlways=1 and logToFile=1

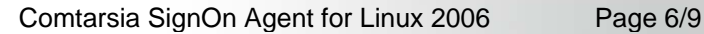

```
# Default: 1 
logAlways=1
```

```
# Specifies the logfile name (path has to be included)
# Default: /var/log/ComtSOA_Sys.log 
logFileName = /var/log/ComtSOA_Sys.log
```
# Defines the desired log level. Loglevel should at least be set to 1 to log all # error messages which will occur. For more exact system analyses set this # parameter to a higher level (e.g. during system test phase).  $#$  Be aware that higher log levels than 1 especially 3 (if file logging is activated) # could consume on high syncagent load a not to neglect amount of disk space.  $# 0$  no log # 1 only errors  $# 2$  log messages # 3 verbose log level # Default: 1 logLevel=1 # Specifies if the log output should be written to "logFileName". # For more information see [SA\_LOG] -> logAlways. # Default: 1 logToFile=1  $#$  Defines the maximum logfile size in bytes. If this size is reached  $# a$  backup copy of the logfile is made (naming convention is # <logFileName>\_YEAR\_MONTH\_DAY\_HOUR\_MINUTE\_SECOND) and the logfile size is set # to 0. If free disk space is less than 50 megabytes the oldest logfile backup  $#$  copy will be deleted. # Default: 1024000 maxLogFileSize=1024000 # Configuration settings for the SYSTEM module # [SA\_SYSTEM] # Specifies if the SYSTEM sync module is enabled. The SYSTEM sync module is # responsible for UNIX user AUTHENTICATION, UNIX user CREATION, UNIX PASSWORD # synchronization and UNIX GROUP synchronization. # All further modules will be not processed if the SYSTEM # module fails. Thus "syncEnabled" must be ALWAYS 1 # Default: 1 syncEnabled=1  $#$  Specifies the policy bit field flags for syncing. # If a previous level fails further operation is canceled. # (e.g.) #0x1 check password (must be ALWAYS set) #0x2 create user (must be ALWAYS set) #0x4 update user (update the user's supplementary groups)

 $#$  default = 7 (all bits set)

syncPolicy=7

# Specifies if the user's home directory should be created # Default: 1 createHomeDir=1

# Specifies if on directory creation the users' home directory # mask should be changed. # Default: 1 changeHomeDirPermission=1

# Specifies the home directory mask to use (octal) # Default: 0700 homeDirPermissionMask=0700

# Specifies if groupmapping is enabled (1 = group mapping is enabled).  $#$  When groupmapping is disabled the supplementary group list send by the client  $#$  is used to update the UNIX group membership. # When group mapping is enabled (see [SA\_GROUPMAPPING]) group mapping translation  $#$  is used. # Default: 0 (group mapping is disabled) disableEqualGroupMapping=0  $#$  Specifies the except groups. These are groups which will be deleted # from the users's supplementary group list (groups are separated by ", "). # Example: root, audio

exceptGroups=root

# Specifies the minimum GID. All groups in the supplementary group list which  $#$  group ID is  $\lt$  than minGid are deleted from the user's supplementary group list. # Default: 30 minGid=30

# Specifies if new groups should be created on the system createGroups=0

# Configuration settings for the SAMBA module # [SA\_SAMBA]

 $#$  Specifies if the SAMBA sync module is enabled  $(1 =$  enabled). The SAMBA sync # module is responsible for SAMBA user AUTHENTICATION, SAMBA user CREATION and

# SAMBA PASSWORD synchronization. If the SYSTEM module fails, the SAMBA module

# will be NOT processed. # Default: 1 syncEnabled=1

# Proxy accept list # List of SYNC PROXY IP's form which requests will be accepted. Sync requests  $#$  whose sender is not in this list will be REJECTED and an entry (if logging

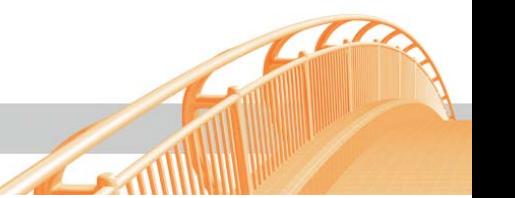

 $#$  is activated) in the log file is made. # Maximum list size is 10. #  $PROXY1 = ...$  $#$  PROXY2 = ...  $#$  ... [SA\_ACCEPTLIST]

PROXY1=192.168.2.209

#PROXY2=192.168.2.206

# Groupmapping list.

# The group mapping list describes group mapping translation. The left situated

# group (SOURCE group) in a group mapping entry is checked against the group

# list send by the client. If the SOURCE group is found in the client list the

# TARGET (right situated group of a group mapping entry) group(s) will be

# added to the user's supplementary group list. Groups in the client list which

# do not match to any SOURCE group will be discarded.

# Syntax: "USERLIST GROUP" = "SUPPLEMENTARY GROUP1" [ , "SUPPLEMENTARY GROUP2"...]

# Maximum list size is 32.

# Example: OS2GRP1=linuxgrp1, linuxgrp2

[SA\_GROUPMAPPING]